## Nicht mehr gültig für Programmversionen ab Release September 2022

Mit dem Release Mai 2021 wurde ein neuer Mechanismus eingeführt, mit dem die Performance der Datenbankzugriffe der C#-Module gesteigert wird.

Hierfür ist es erforderlich, dass die Module in der Lage sind, im Laufzeitverzeichnis selbständig ein Unterverzeichnis anzulegen und in diesem Verzeichnis Dateien zu erstellen und zu lesen. Das Unterverzeichnis hat den Namen "resources". Damit dies von den Modulen angelegt werden kann, ist es erforderlich, dass für das Laufzeitverzeichnis ein Schreibrecht existiert,

Sofern dies nicht eingerichtet werden kann, muss das Unterverzeichnis "resources" manuell angelegt werden. Dabei muss dann für dieses Unterverzeichnis "resources" das Schreib- und Leserechte für alle Nutzer eingerichtet werden, die die fn2Module ausführen können.

Verwendet ein Modul zum ersten Mal eine bestimmte Programmklasse, dann wird für diese dynamisch Programmcode generiert, der für den Datenzugriff genutzt wird. Damit diese Erzeugung nicht bei jedem Zugriff erneut durchgeführt werden muss, werden diese Programmcodes im Unterverzeichnis "ressources" gespeichert. Diese werden danach von allen Nutzern automatisch verwendet.

Diese dynamischen Programmcodes sind abhängig von der jeweiligen Version der fn2Module. Nach einem Update der Module erkennen diese automatisch, dass die gespeicherten Ressourcen neu erzeugt werden müssen. Das Unterverzeichnis wird dann automatisch geleert und die Dateien bei Bedarf automatisch neu erzeugt.

Sofern die C#-Module auf einem Windows-Server gespeichert sind, sorgen die Module selbst dafür, dass die neu erzeugten Dateien von allen Nutzern verwendet werden können. Wenn es sich jedoch um einen Linux-Server handelt, sind evtl. weitere Einstellungen des Servers erforderlich. In diesem Fall kontaktieren Sie bitte das FlexNow-Team.

Normalerweise werden die Resourcen automatisch erst dann erzeugt, wenn sie benötigt werden. Dennoch ist es auch möglich, diese komplett erstellen zu lassen. Hierfür existiert eine Funktion im PO-Modul im Dialog der Setup-Einstellungen. Darüber hinaus kann dies auch per Kommandozeile gestartet werden. Sofern dies erforderlich sein sollte, bitten wir Sie zunächst um eine kurze Rücksprache mit Patrik Budenz oder Silke Schmitz.

From: <https://wiki.ihb-eg.de/> - **FlexWiki**

Permanent link: **<https://wiki.ihb-eg.de/doku.php/performance/start?rev=1675949981>**

Last update: **2023/02/09 14:39**

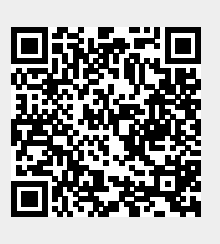